## PRTR Data Disclosure FAQ

**1. How to select stakeholder which motivated disclosure?**

Use the first letter of their Chinese/English name, multiple stakeholders can be selected.

×.

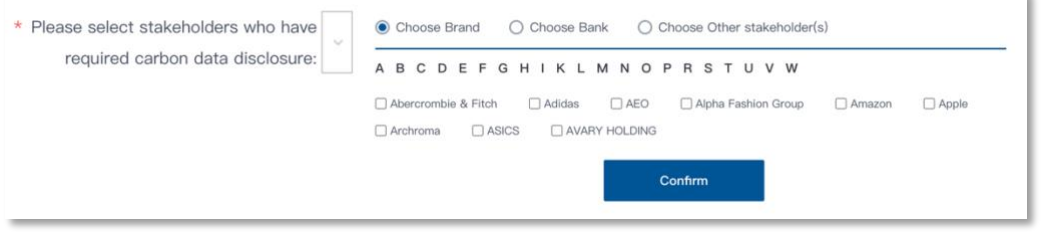

- **2. What if the factory only emits domestic wastewater?**
- 1) Select NO under "Please select whether wastewater, exhaust air or solid waste is generated"

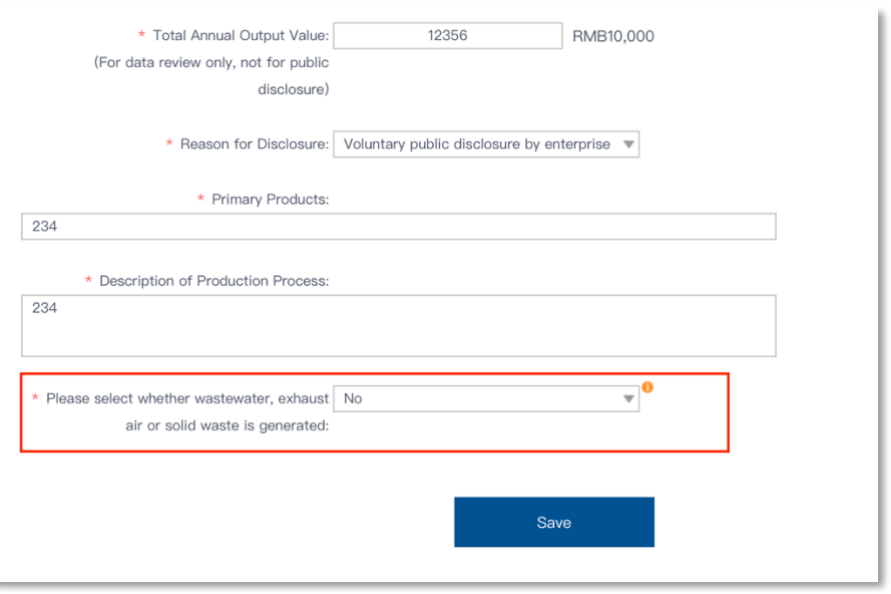

2) Fill in the "Total Annual Water Consumption and Wastewater Discharge" and "Water Efficiency Target"

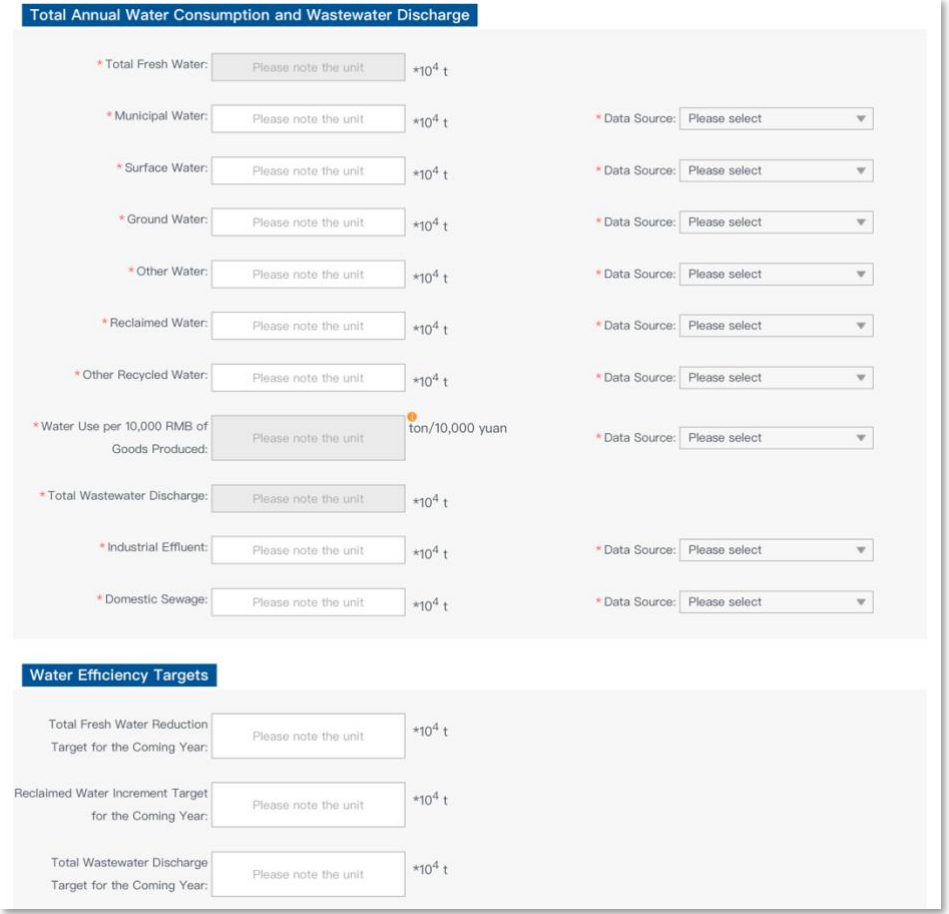

- 3) Directly navigate to the data upload tab, select Upload PRTR data file
- 4) Submit Confirmation Letter

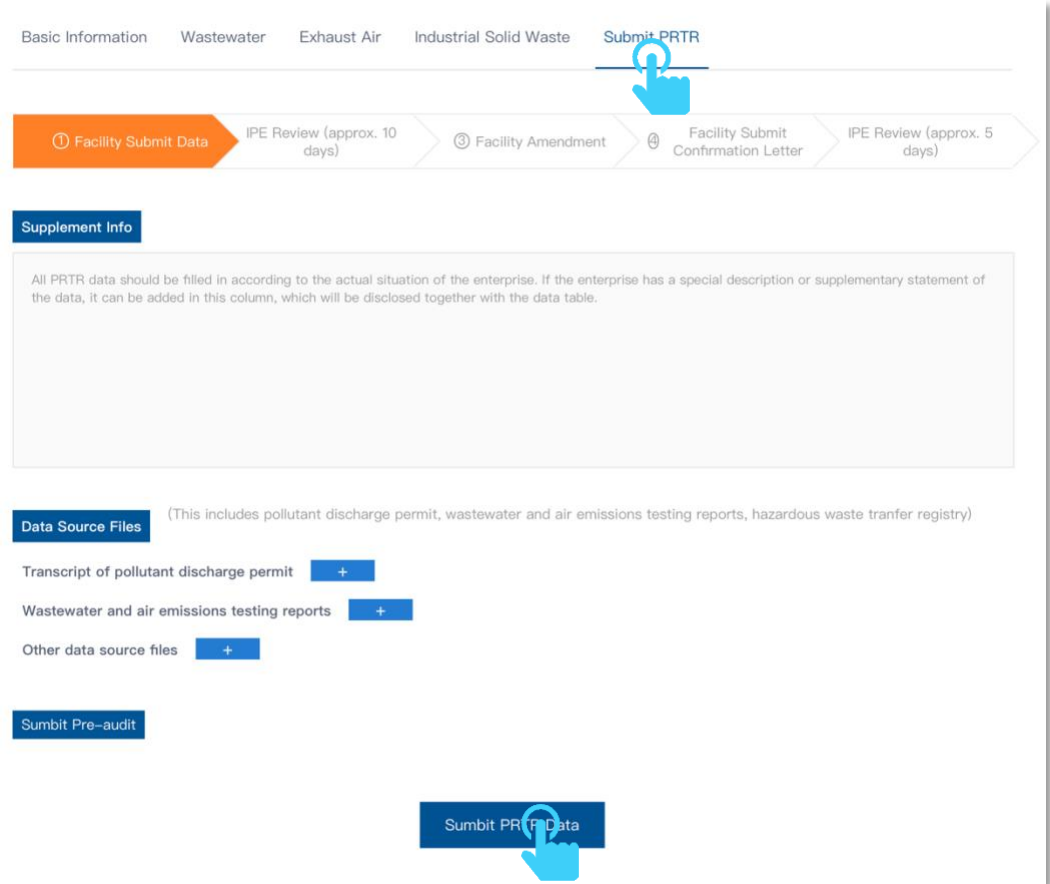

## **3. What is the data source file?**

Data source files refer to the documents from which the data used in filling the PRTR data originates, these documents are necessary in allowing IPE to review your data. Failure to upload or incomplete uploading of these data source files will result in IPE being unable to review your data.

## **4. What if the factory lacks testing report(s)?**

In the Supplement Info box - explain the reasons for the absence of test reports, such as "relevant documents do not contain monitoring requirements", while providing relevant supporting documents.

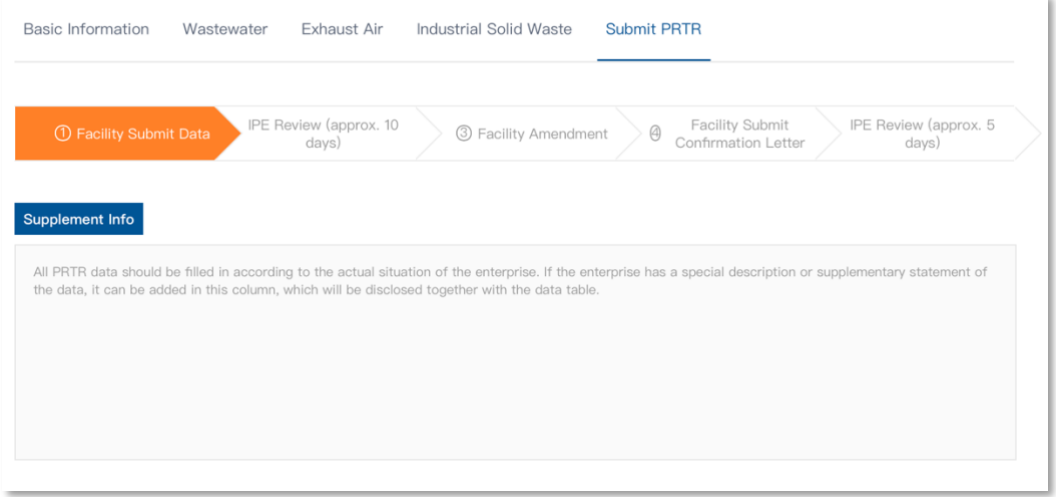

## **5. What if the factory doesn't know the emission standards of wastewater and exhaust gas?**

Information regarding the corporations' wastewater and exhaust gas emissions standards can be found in the following documents: 1) Pollutant Discharge Permit; 2) Testing report(s); 3) EIA Approval; 4) Acceptance of Environmental Protection. Note that the name and code of the emissions standards, and the operation category must all be filled in.